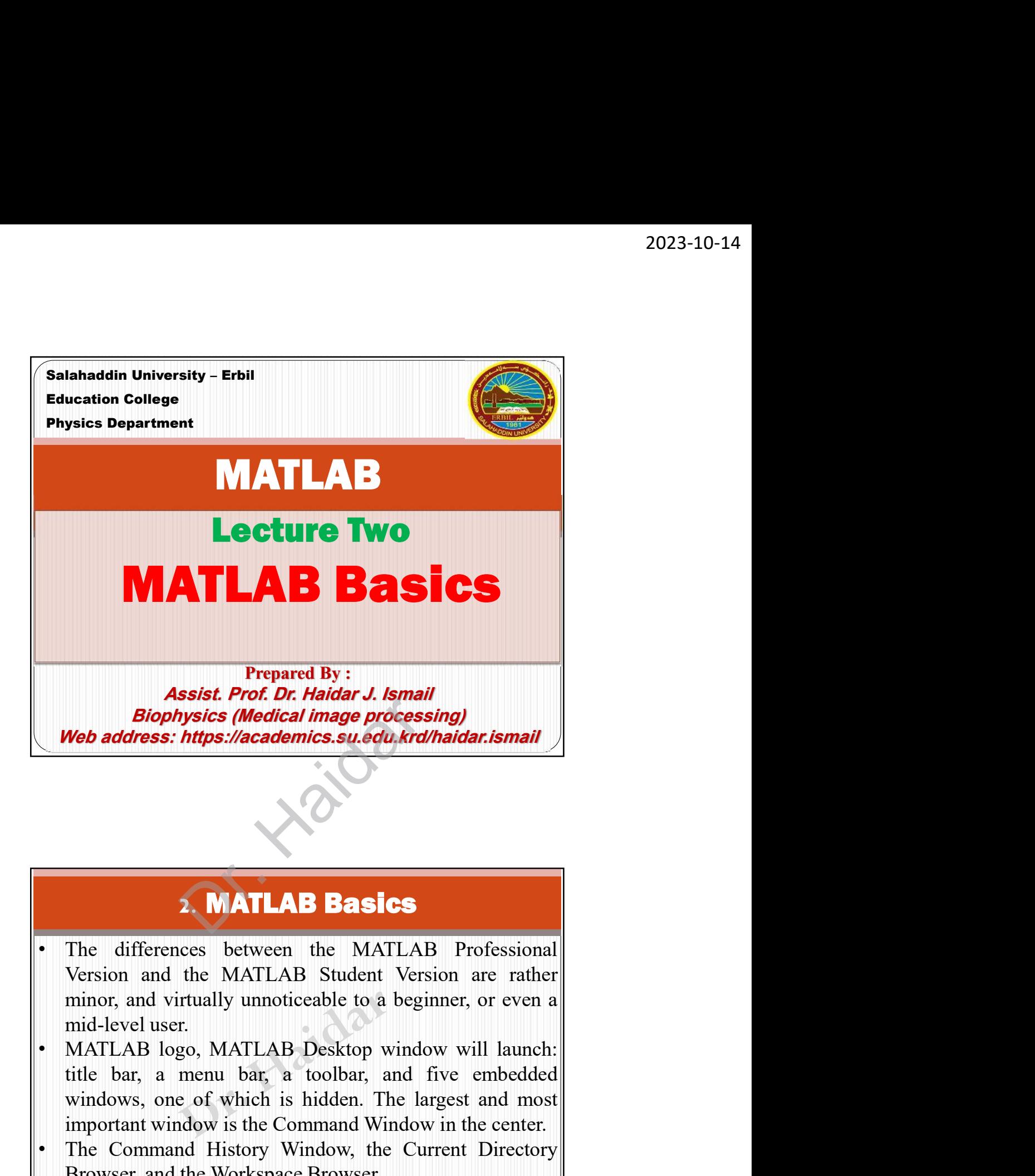

## 2. MATLAB Basics

- **Substracture Consumers (See State And Manufarity Section And Manufarity Section and the MATLAB Basics**<br>The differences between the MATLAB Professional<br>Version and the MATLAB Student Version are rather<br>minor, and virtually **EXECUTE:**<br> **EXECUTE:**<br> **EXECUTE:**<br> **EXECUTE:**<br> **EXECUTE:**<br> **EXECUTE:**<br> **EXECUTE:**<br> **COMPTEM**<br> **EXECUTE:**<br> **COMPTEM**<br> **COMPTEM**<br> **COMPTEM**<br> **COMPTEM**<br> **COMPTEM**<br> **COMPTEM**<br> **COMPTEM**<br> **COMPTEM**<br> **COMPTEM**<br> **COMPTEM**<br> **COM EXECUTE:** The differences between the MATLAB Professional Version and the MATLAB Student Version are rather minor, and virtually unnoticeable to a beginner, or even a mid-level user.<br>
• MATLAB logo, MATLAB Desktop window **2. MATLAB Basics**<br>The differences between the MATLAB Professional<br>Version and the MATLAB Student Version are rather<br>minor, and virtually unnoticeable to a beginner, or even a<br>mid-level user.<br>MATLAB logo, MATLAB Desktop wi **2. MATLAB Basics**<br>The differences between the MATLAB Professional<br>Version and the MATLAB Student Version are rather<br>minor, and virtually unnoticeable to a beginner, or even a<br>mid-level user.<br>MATLAB logo, MATLAB Desktop wi
- 
- 
- 

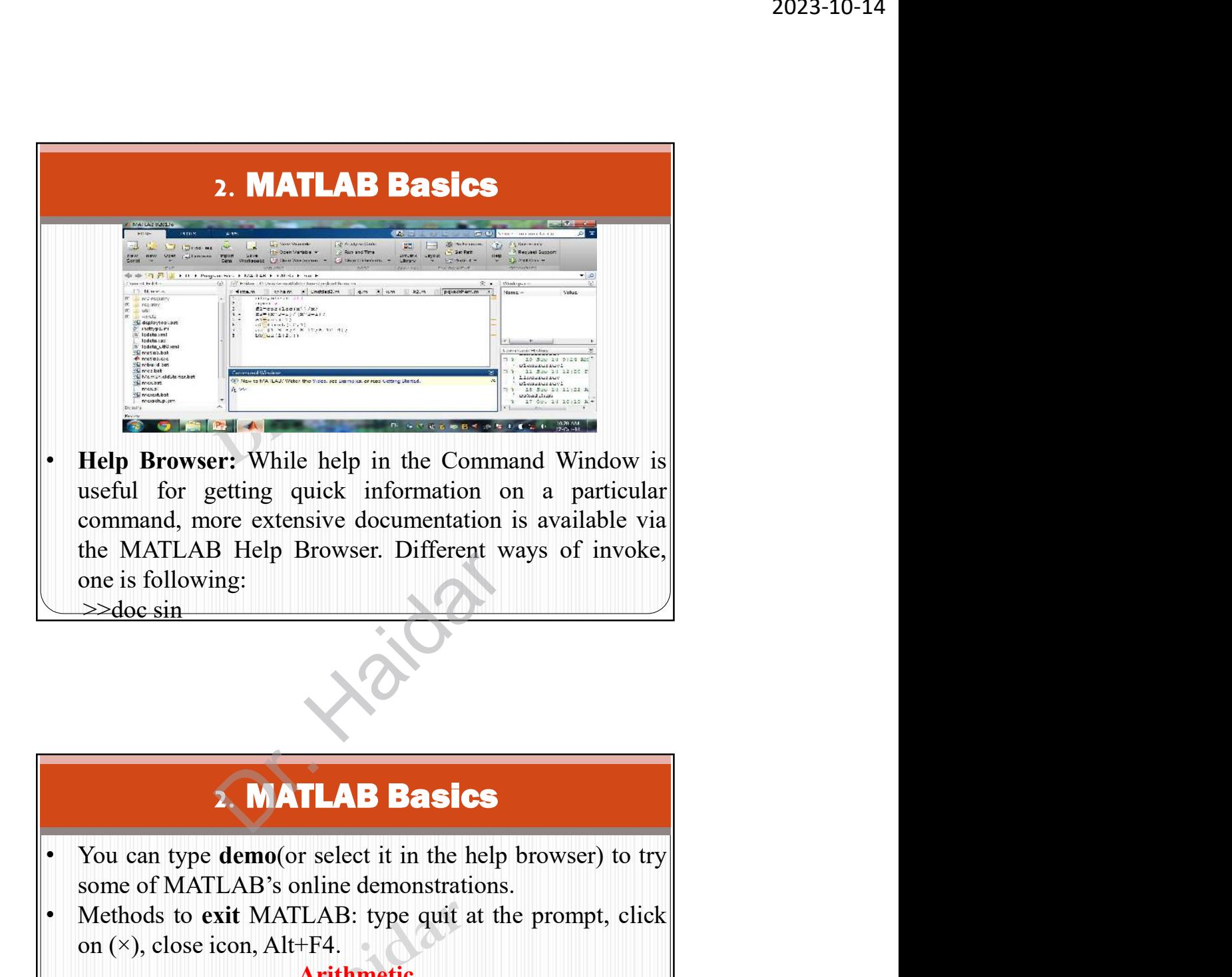

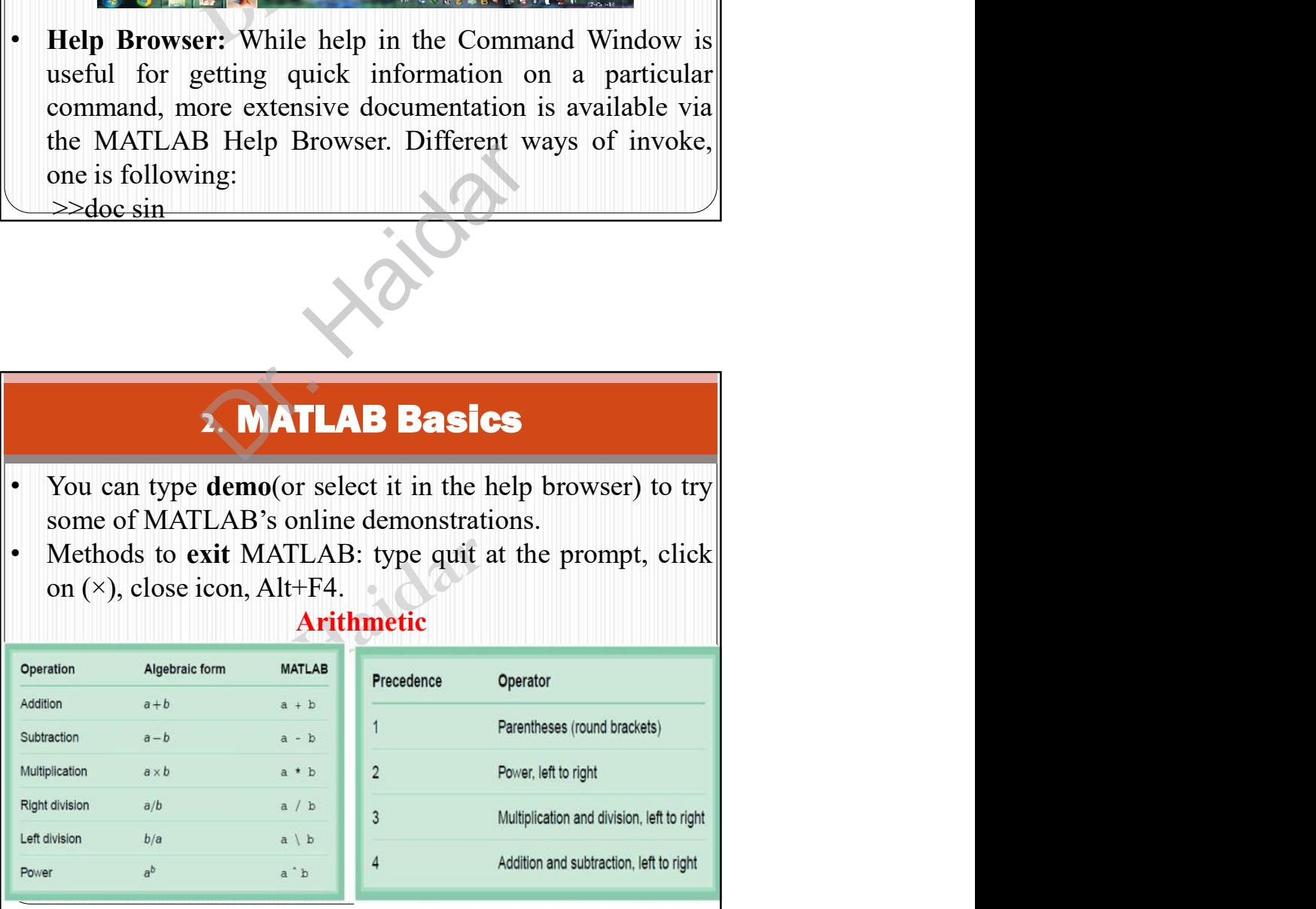

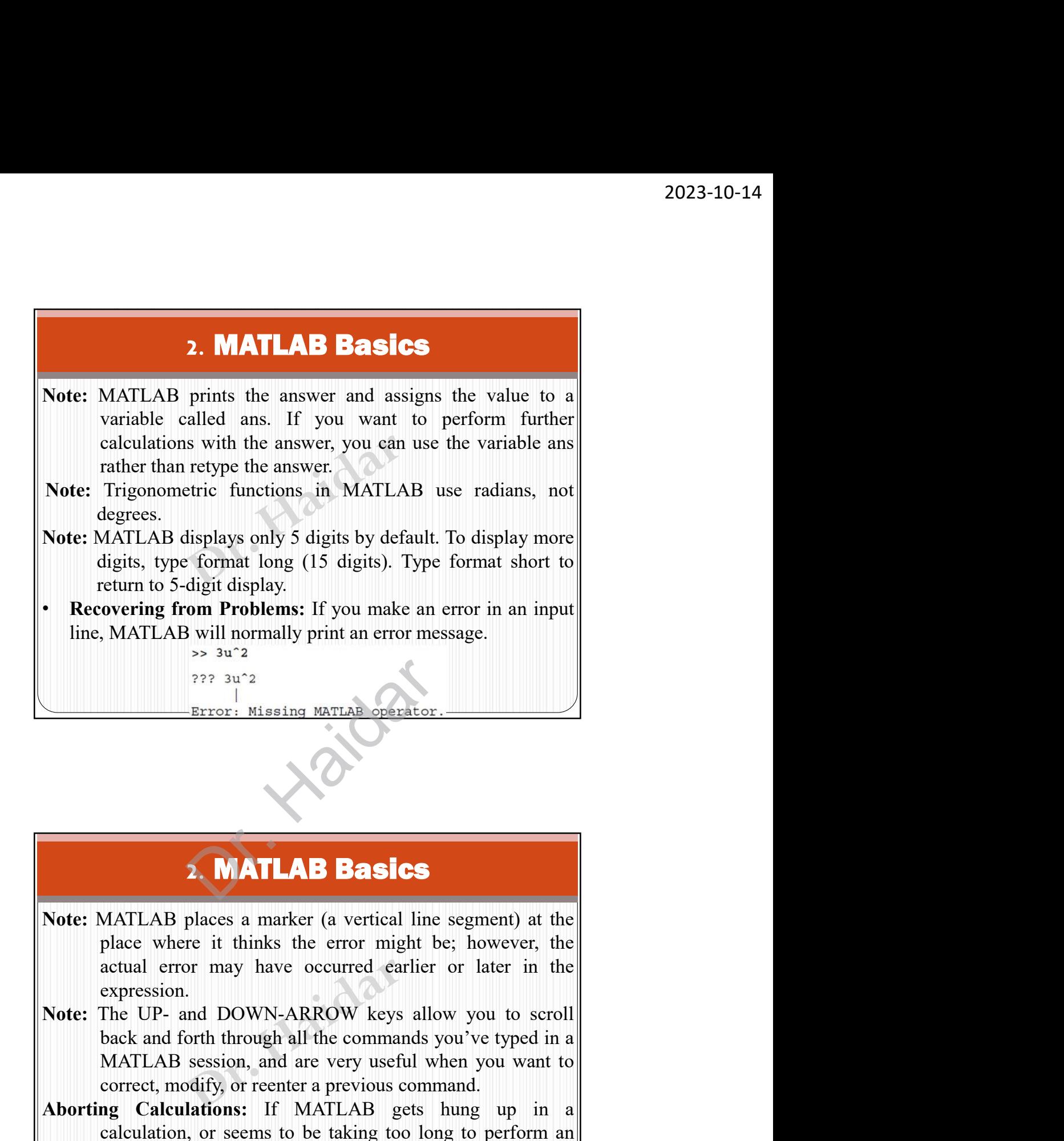

## 2. MATLAB Basics

- expression. **EXECUTE:** Missing MATLAB **Basics**<br> **EXECUTE:** Missing MATLAB **Basics**<br>
MATLAB places a marker (a vertical line segment) at the<br>
place where it thinks the error might be; however, the<br>
place when it to have cocurred earli **EXECUTE:** Missing MATLAB Defactor.<br> **CORRECT:** MATLAB BASICS<br>
MATLAB places a marker (a vertical line segment) at the<br>
place where it thinks the error might be; however, the<br>
actual error may have occurred earlier or late **EXECUTE 2.1 STATLAB BASICS**<br> **EXECUTE:** MATLAB places a marker (a vertical line segment) at the<br>
place where it thinks the error might be; however, the<br>
actual error may have occurred earlier or later in the<br>
expression.<br> **EXECUTE:**<br> **CALCURE 18 ANTLAB BASICS**<br>
MATLAB places a marker (a vertical line segment) at the<br>
place where it thinks the error might be; however, the<br>
extression.<br>
ETHE UP- and DOWN-ARROW keys allow you to scroll<br>
The UP **Example 12 CONDUCT ACTLAB BASICS**<br>
MATLAB places a marker (a vertical line segment) at the<br>
place where it thinks the error might be; however, the<br>
actual error may have occurred earlier or later in the<br>
expression.<br>
The
- 
- 

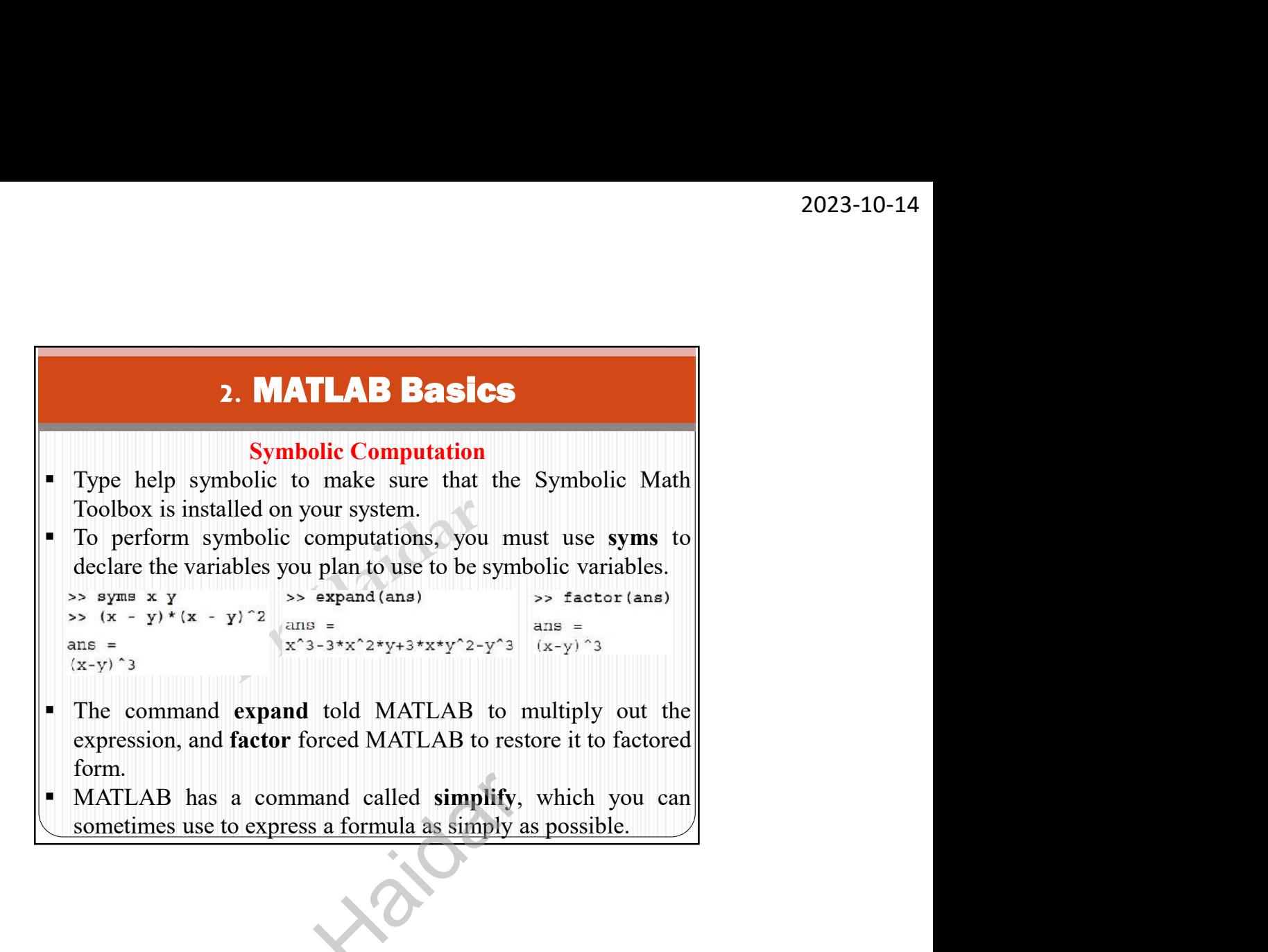

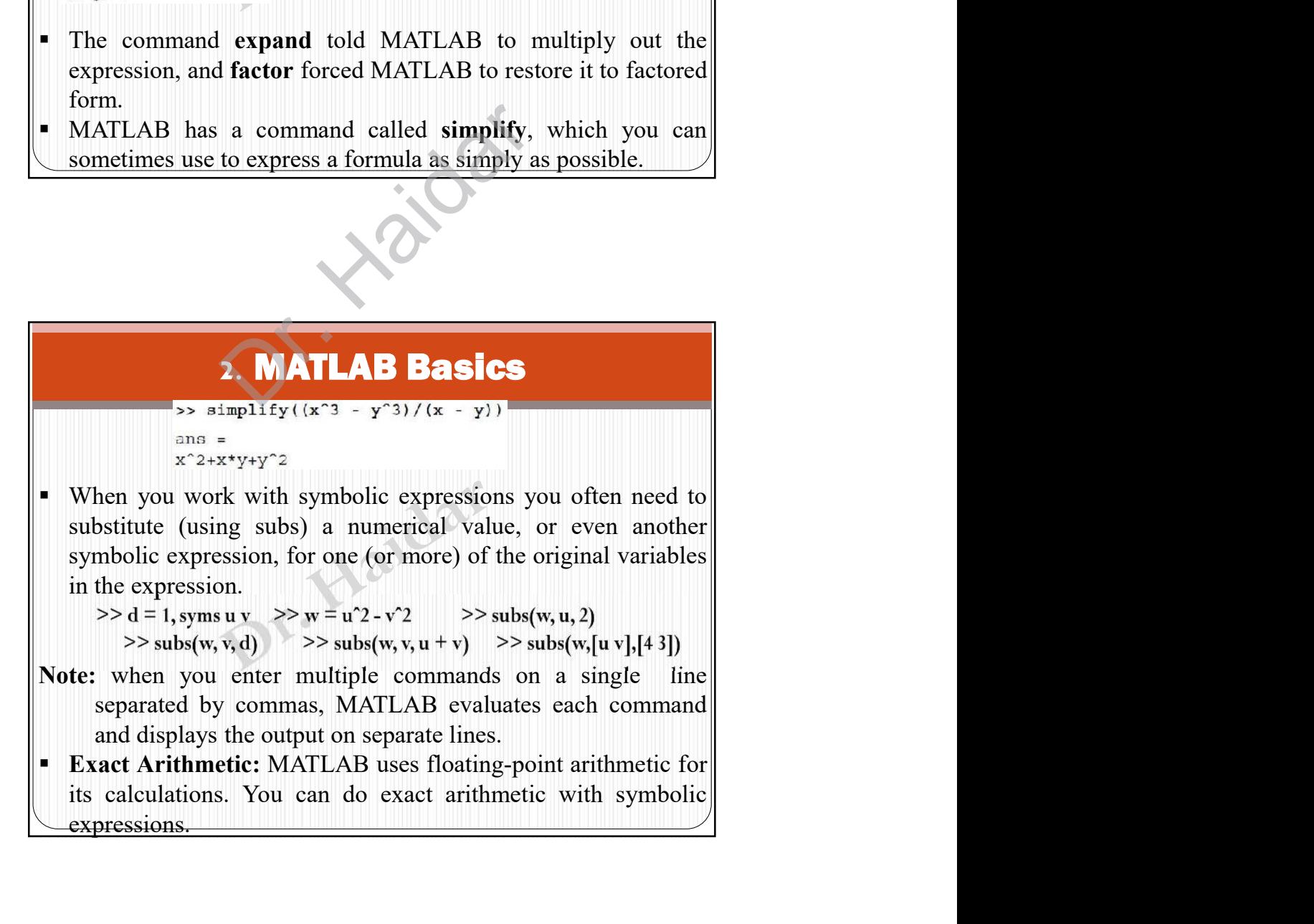

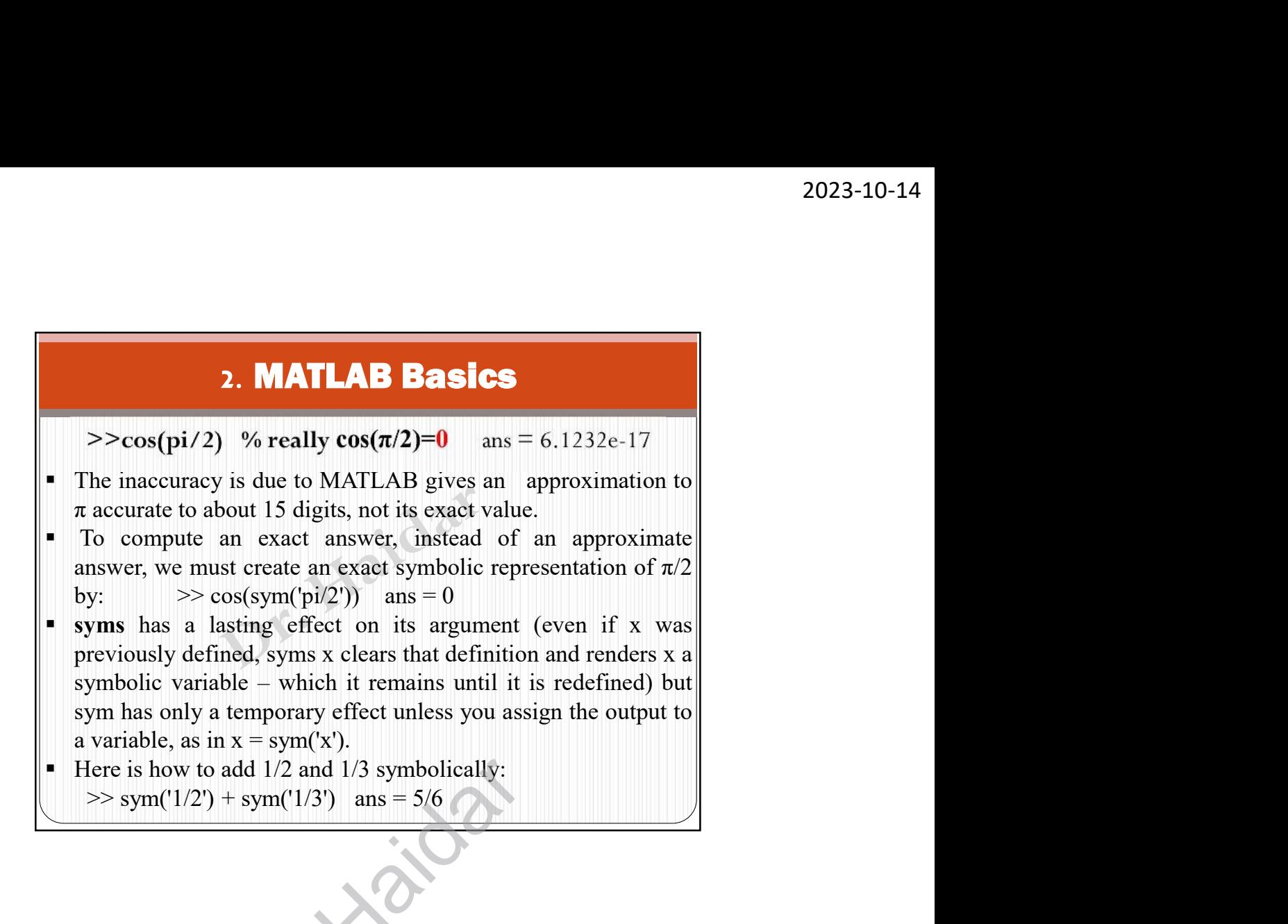

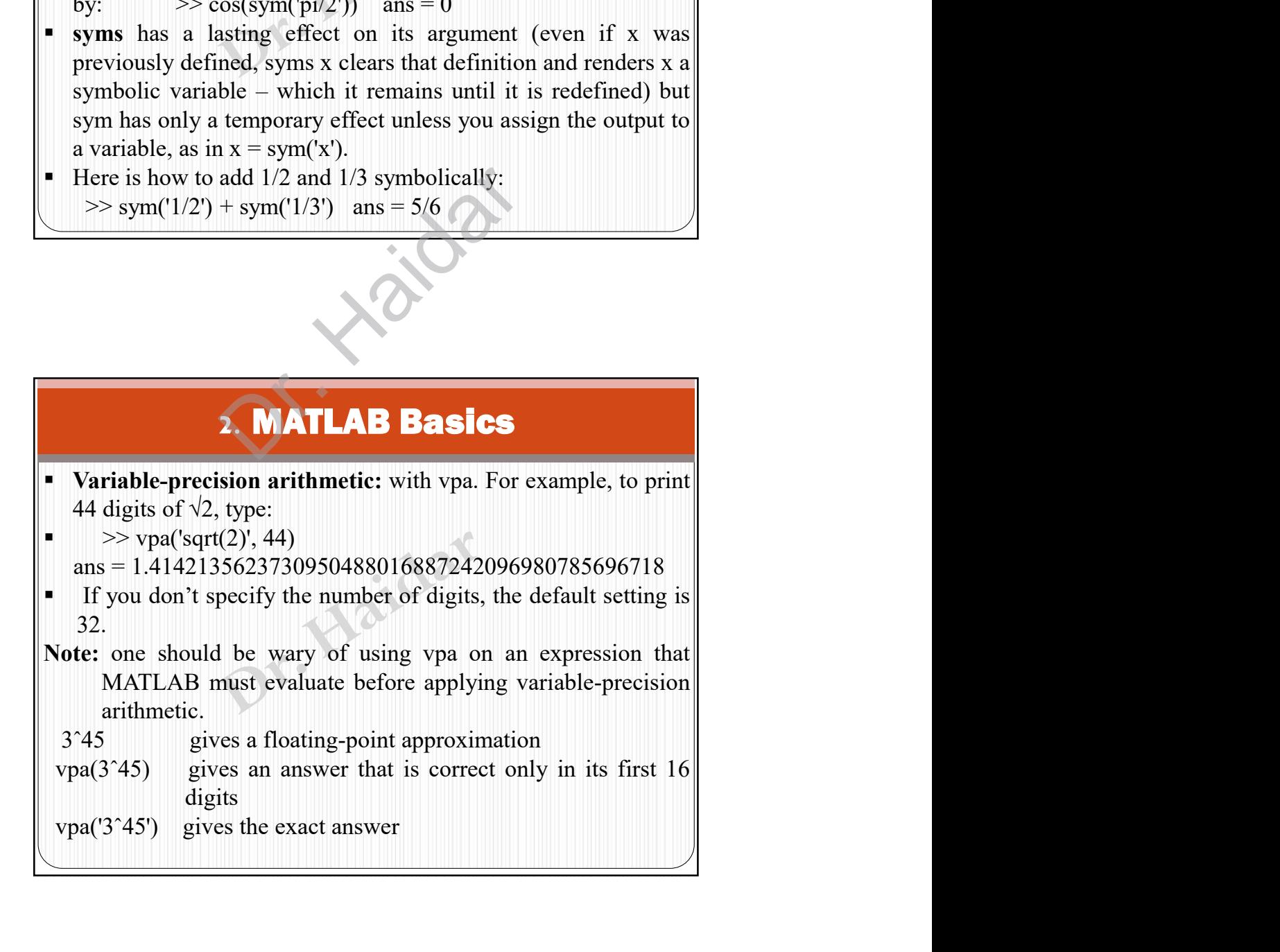

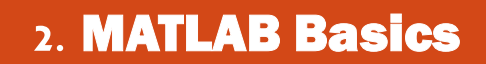

## Vectors and Matrices

2023-10-14<br>
2. **MATLAB Basics**<br>
Vectors: A vector is an ordered list of numbers. You can<br>
enter a vector of any length in MATLAB by typing a list of<br>
numbers, separated by commas and/or spaces, inside<br>
square brackets. Fo 2023-10-14<br>
2. **MATLAB Basics**<br>
Vectors and Matrices<br>
Vectors: A vector is an ordered list of numbers. You can<br>
enter a vector of any length in MATLAB by typing a list of<br>
numbers, separated by commas and/or spaces, insid 2023-10-14<br>
2023-10-14<br>
2023-10-14<br>
2023-10-14<br>
2023-10-14<br>
2023-10-14<br>
2023-10-14<br>
2023-10-14<br>
2023-10-14<br>
2023-10-14<br>
2023-10-14<br>
2023-10-14<br>
2023-10-14<br>
2023-10-14<br>
203-10-14<br>
203-10 life of numbers, separated by comma **2. MATLAB Basics**<br> **2. MATLAB Basics**<br> **2.** Vectors and Matrices<br> **2.** Vectors: A vector is an ordered list of numbers. You can<br>
enter a vector of any length in MATLAB by typing a list of<br>
numbers, separated by commas an **2023-10-14**<br> **2. MATLAB Basics**<br>
Vectors and Matrices<br>
Vectors: A vector is an ordered list of numbers. You can<br>
enter a vector of any length in MATLAB by typing a list of<br>
numbers, separated by commas and/or spaces, ins **2. MATLAB Basics**<br>
Vectors and Matrices<br>
Vectors: A vector is an ordered list of numbers. You can<br>
enter a vector of any length in MATLAB by typing a list of<br>
numbers, separated by commas and/or spaces, inside<br>
square br **2. MATLAB Basics**<br>
Vectors: A vector is an ordered list of numbers. You can<br>
meter a vector of any length in MATLAB by typing a list of<br>
umbers, separated by commas and/or spaces, inside<br>  $\omega = 2z = [1,4,7,18]$ <br>  $> z = [1,4,7,$ 

>> 
$$
z = [1,4,7,18]
$$
 >>  $y = [4 - 3 \ 5 - 2 \ 8 \ 1]$ 

vector of values running from 
$$
1
$$
 to  $9$ .

- $>> x = 1:9$   $X = 1 2 3 4 5 6 7 8 9$
- The increment can be specified as the **middle** of three argument:  $>> x = 0.2:10$   $x = 0$  2 4 6 8 10
- 0:0.1:1 or 100:-1:0.

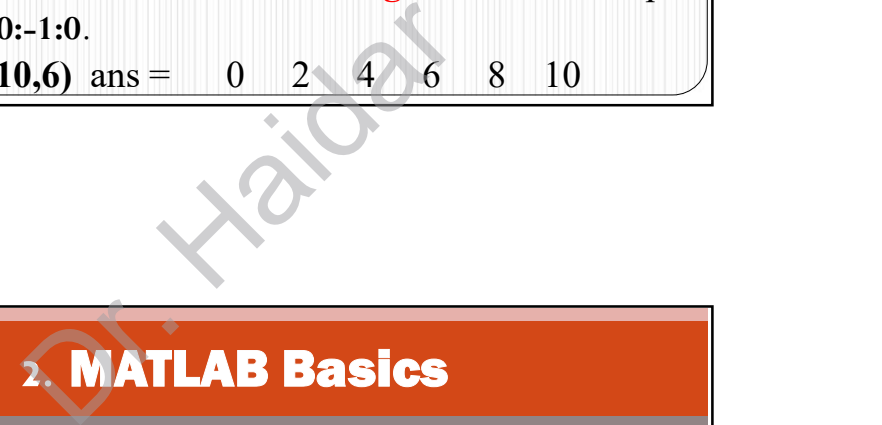

vector of values raining from 1 to 9:<br>  $\times x = 1:9 \quad x = 1 \quad 2 \quad 3 + 5 \quad 6 \quad 7 \quad 8 \quad 9$ <br>
The increment can be specified as the **middle** of three<br>
argument:  $\times x = 0:2:10 \quad x = 0 \quad 2 + 6 \quad 8 \quad 10$ <br>
Increments can be **fractional or** argument:  $>> x = 0:2:10$   $x = 0$  2 4 6 8 10<br>
Increments can be **fractional or negative**, for example,<br>
0:0.1:1 or 100:-1:0.<br> **linspace(0,10,6)** ans = 0 2 4 6 8 10<br>
<br> **2. MATLAB Basics**<br>
The elements of the vector x can be ex

- vector, put a **prime** (') after  $x: >> x'$ >>x1=[5,3,1,23,11],min(x1),max(x1),mean(x1),sort(x1),sum(x1)
- You can perform **mathematical operations** on vectors. for example, to square the elements of the vector x,
- 
- 
- **2. MATLAB Basics**<br>
The elements of the vector **x** can be **extracted** as **x**(1), **x**(2), etc. For example:<br>  $>> x(3)$  ans = 4  $>> x(4:7)$ ,  $x([4,7])$ <br>
To change the vector **x** from a row vector to a column<br>
vector, put a **prime EXECUTE:**<br>
The elements of the vector **x** can be extracted as **x**(1), **x**(2), etc. For example:<br>  $\Rightarrow$  **x**(3) ans = 4  $\Rightarrow$  **> x**(4:7), **x**([4,7])<br>
To change the vector **x** from a row vector to a column<br>
vector, put a prim **Showled Beach individually**<br> **Example:**<br>
Showled be vector **x** can be extracted as **x**(1), **x**(2),<br>
etc. For example:<br>  $\frac{1}{2}$  x(3) ans =  $\frac{1}{2}$   $\frac{1}{2}$   $\frac{1}{2}$   $\frac{1}{2}$   $\frac{1}{2}$   $\frac{1}{2}$   $\frac{1}{2}$   $\frac{1}{2}$  **2. MATLAB Basics**<br>The elements of the vector **x** can be extracted as **x**(1), **x**(2), etc. For example:<br> $>> x(4)$  ans =  $+ >> x(4)$ , **x**(4,7) <br>To change the vector **x** from a row vector to a column<br>vector, put a **prime** (') af **2. MATLAB Basics**<br>The elements of the vector **x** can be extracted as **x(1)**, **x(2)**,<br>etc. For example:<br> $> x(3)$  ans =  $4$   $> x(4:7)$ , **x([4,7]**)<br> $> x(3)$  ans =  $4$   $> x(4:7)$ , **x([4,7]**)<br>To change the vector **x** from a row v

## 2. MATLAB Basics

2023-10-14<br>
2. **MATLAB Basics**<br>
Similarly, you must type  $\cdot$  or  $\cdot$  if you want to multiply or<br>
divide vectors element-by-element.<br>  $>> x.*y$  ans = 0 -6 20 -12 64 10<br>
Most MATLAB operations are, by **default**, performed<br>
el

- 2. **MATLAB Basics**<br>
Similarly, you must type .\* or J if you want to multiply or<br>
divide vectors element-by-element.<br>  $\gg x.*y$  ans = 0 -6 20 -12 64 10<br>
Most MATLAB operations are, by **default**, performed<br>
element-by-element **2. MATLAB Basics**<br>
Similarly, you must type  $\mathbf{r}^*$  or  $J$  if you want to multiply or<br>
divide vectors element-by-element.<br>  $>> \mathbf{x} \cdot \mathbf{x}$  ans = 0 -6 20 -12 64 10<br>
Most MATLAB operations are, by **default**, performed<br> 2023-10-14<br>
2023-10-14<br>
2023-10-14<br>
2023-10-14<br>
2023-10-14<br>
2023-10-14<br>
2023-10-14<br>
2023-10-14<br>
2023-10-14<br>
2023-10-14<br>
2023-10-14<br>
2023-10-14<br>
2023-10-14<br>
2023-10-14<br>
2023-10-14<br>
2023-10-14<br>
2023-10-14<br>
2023-10-14<br>
2023-2023-10-14<br>
2. **MATLAB Basics**<br>
Similarly, you must type  $\cdot$ \* or *J* if you want to multiply or<br>
divide vectors element-by-element.<br>  $>> x.*y$  ans = 0 -6 20 -12 64 10<br>
Most MATLAB operations are, by **default**, performed<br>
el **2023-10-14**<br> **2. MATLAB Basics**<br>
Similarly, you must type .\* or ./ if you want to multiply or<br>
divide vectors element-by-element.<br>  $>> x$ <sup>\*</sup> ans  $= 0 - 6 \cdot 20 - 12 \cdot 64 \cdot 10$ <br>
Most MATLAB operations are, by default, performe **2. MATLAB Basics**<br> **Example 3.1. MATLAB Basics**<br> **Example 3.1. MATLAB Basics**<br> **Example 3.1. MATLAB operations.** The same of the same of the same of the same of the same of the same of the same of the same of the s **2. MATLAB Basics**<br>
Similarly, you must type  $A^*$  or  $A$  if you want to multiply or<br>
divide vectors element-by-element.<br>  $>> x.*y$  ans  $= 0.620-12.64.10$ <br>
Most MATLAB operations are, by default, performed<br>
element-by-elemen **MATLAB Basics**<br>
nust type .\* or ./ if you want to multiply or<br>
lement-by-element.<br>  $s = 0.620 - 12.64 - 10$ <br>
3 operations are, by **default**, performed<br>
nent. For example, you do not type a<br>  $\therefore$  addition, subtraction and **MATLAB Basics**<br>
nust type  $\cdot$  or *J* if you want to multiply or<br>
lement-by-element.<br>  $s = 0.620-12.64.10$ <br>
3 operations are, by default, performed<br>
nent. For example, you do not type a<br>
i: addition, subtraction and exp(x **SICS**<br>
you want to multiply or<br>  $\therefore$ <br>
4 10<br>
by **default**, performed<br>
e, you do not type a<br> **action** and  $exp(x)$  (the<br>
pm).<br>
of numbers. Row and<br>
atrices. Consider the  $3 \times$ <br>  $>> a = [1:4;5,7,15,3;12:-3:3]$
- column vectors are examples of matrices. Consider the  $3 \times$ 4 matrix:

 $12$  9 6 3  $\sim$ 

2. MATLAB Basics **PERIONE TO EXECT THEORY CONTROLLERT**<br> **INSTERNATION INTERNATION CONTROLLERT**<br> **INSTERNATION**<br> **INSTERNATION**<br> **INSTERNATION CONTROLLERT AND SURVEY ARE SEPARATELY ASSAULT AND CONTROLLERT AND CONTROLLERT AND CONTROLLED SUR** Exercise it is a rectangular array of numbers. Row and<br>
unm vectors are examples of matrices. Consider the 3 x<br>
attrix:<br>  $a = \begin{pmatrix} 1 & 2 & 3 & 4 \\ 5 & 7 & 15 & 3 \\ 12 & 9 & 6 & 3 \end{pmatrix} \rightarrow a = [1:4;5,7,15,3;12:-3:3]$ <br>
<br>
<br>
<br> **2. MATLAB Bas** Fractive signals in a row can also be separated by spaces.<br>  $a = \begin{pmatrix} 1 & 2 & 3 & 4 \ 5 & 7 & 15 & 3 \ 12 & 9 & 6 & 3 \end{pmatrix} \rightarrow a = [1:4;5,7,15,3;12-3:3]$ <br> **2. MATLAB Basics**<br>
Note: the matrix elements in any row are separated by sommas, **a** =  $\begin{pmatrix} 5 & 7 & 15 & 3 \ 12 & 9 & 6 & 3 \end{pmatrix}$  >> a = [1:4;5,7,15,3;12:-3:3]<br> **2. MATLAB Basics**<br> **e:** the matrix elements in any row are separated by commas, and the rows are separated by semicolons.<br>
The elements in a ro **12 9 6 3 7**<br> **12 9 6 3 7**<br> **Note: the matrix elements in any row are separated by semicolons.<br>
The elements in a row can also be separated by semicolons.<br>
<b>12** Extract:  $>$  a(7),a(3,2),a(2,.)a(1,3,2:3),a(12,3],[1 3])<br> **1 2. MATLAB Basics**<br>
Note: the matrix elements in any row are separated by<br>
commas, and the rows are separated by semicolons.<br>
The elements in a row can also be separated by sepaces.<br>
Extract:  $>$ a(7,a(3,2),a(2,:)a(3,a(2,a  $det(A)$  $\frac{(3)(7-15-3)}{2}$ <br>2. MATLAB Basics

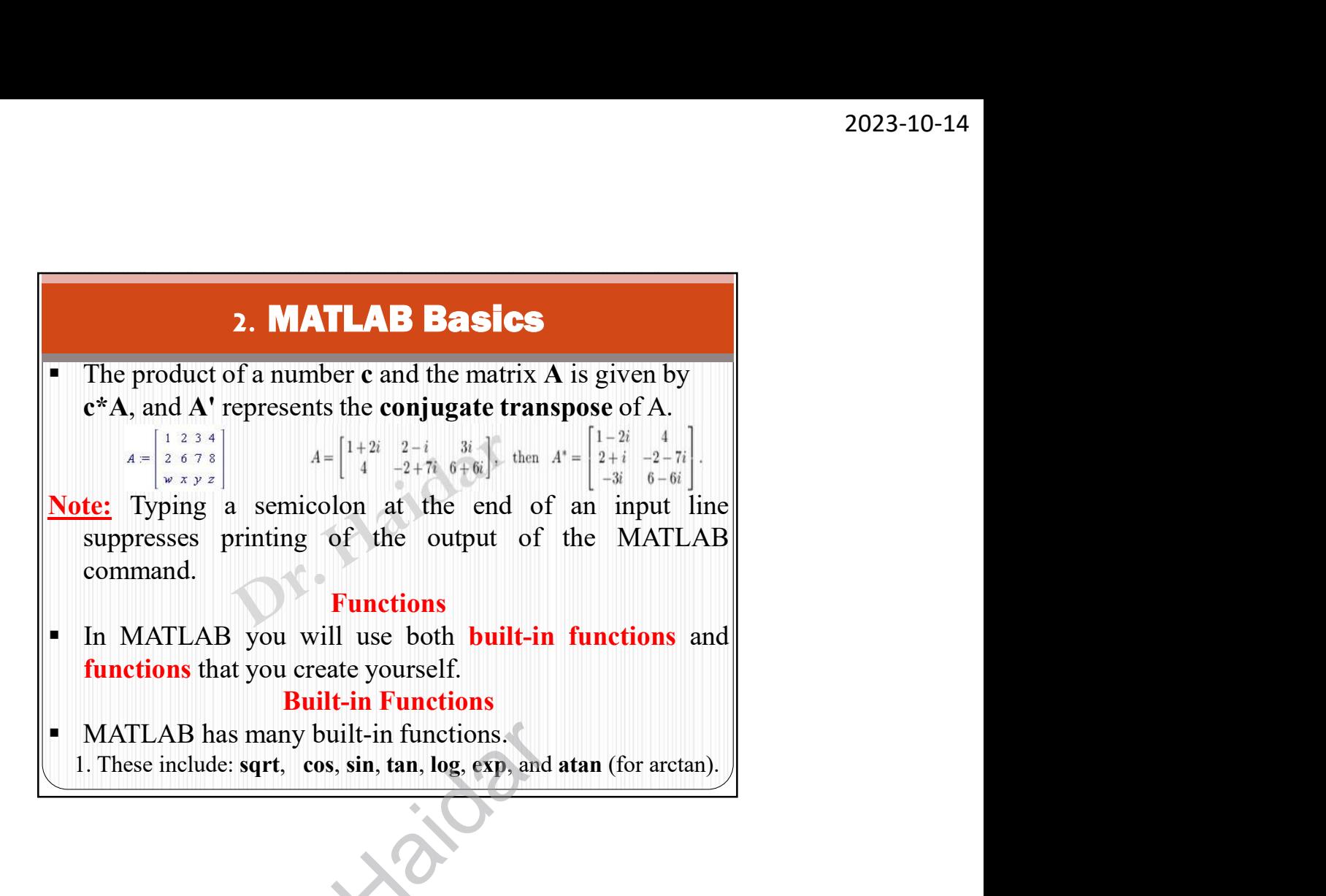

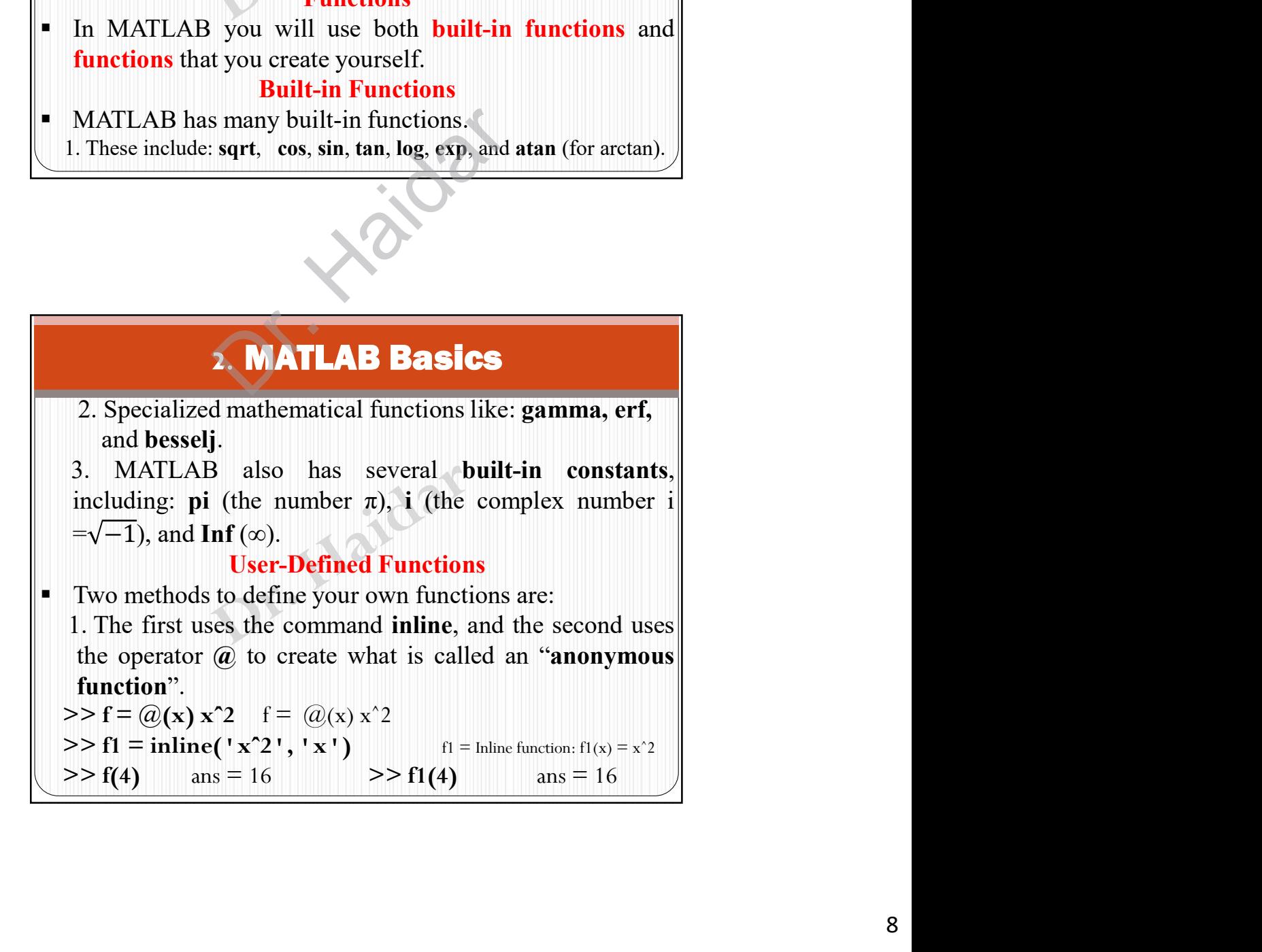

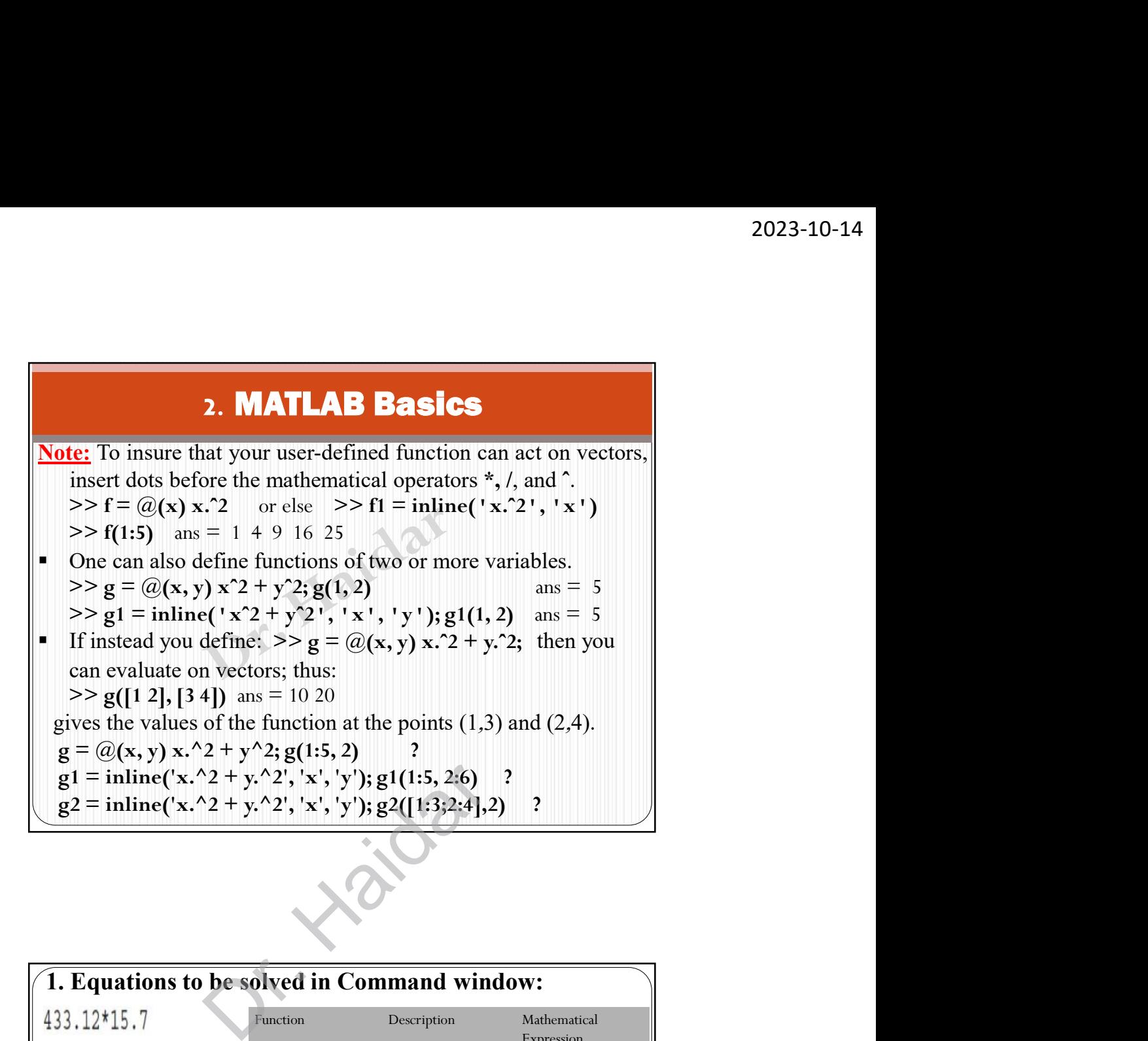

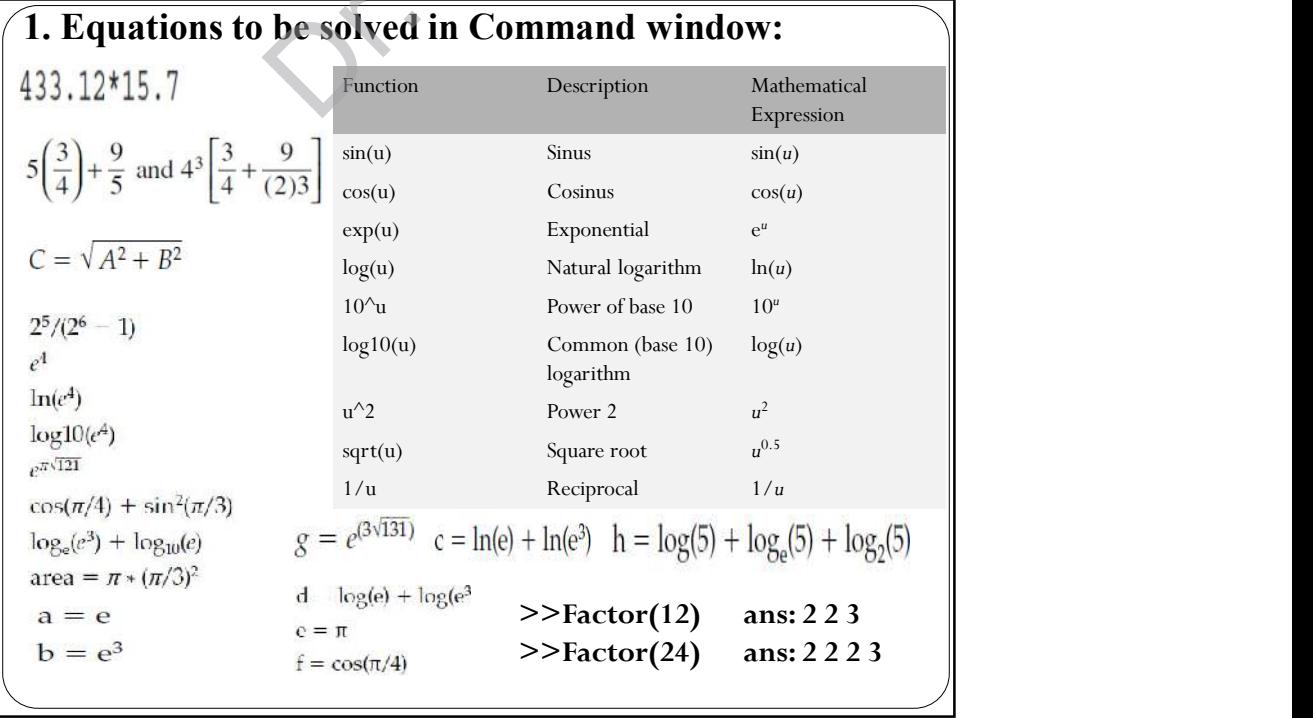

```
(x + 2) (x - 3) = x<sup>2</sup> - x - 6>> syms t
                                >> collect((t+3)*sin(t))>> expand((x-1)*(x+4))
                                x^2 - y^2 = (x + y)(x - y)ans = x^2 + 3*x - 4ans =>> factor(x^2-y^2)expand(cos(x+y))(x-y) * (x+y)ans =>> factor([x^2-y^2, x^3+y^3])
cos(x) * cos(y) - sin(x) * sin(y)(x^2+9)(x^2-9) = x^4 - 81>> expand(sin(x-y))>> simplify((x^4-81)/(x^2-9)) ans =
>> syms y
                                e^{2\log^2 x} = e^{\log^2 x^2} = 9x^2x^2 2+9
>> expand((y-2) * (y+8))
                                >> simplify(exp(2*log(3*x))) ans =
ans =9*x^2y^2 + 6*y - 16x(x^2-2) = x^3 - 2xans =>> collect(x*(x^2-2))ans =x^3 - 2*x
```
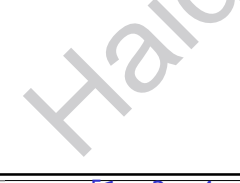

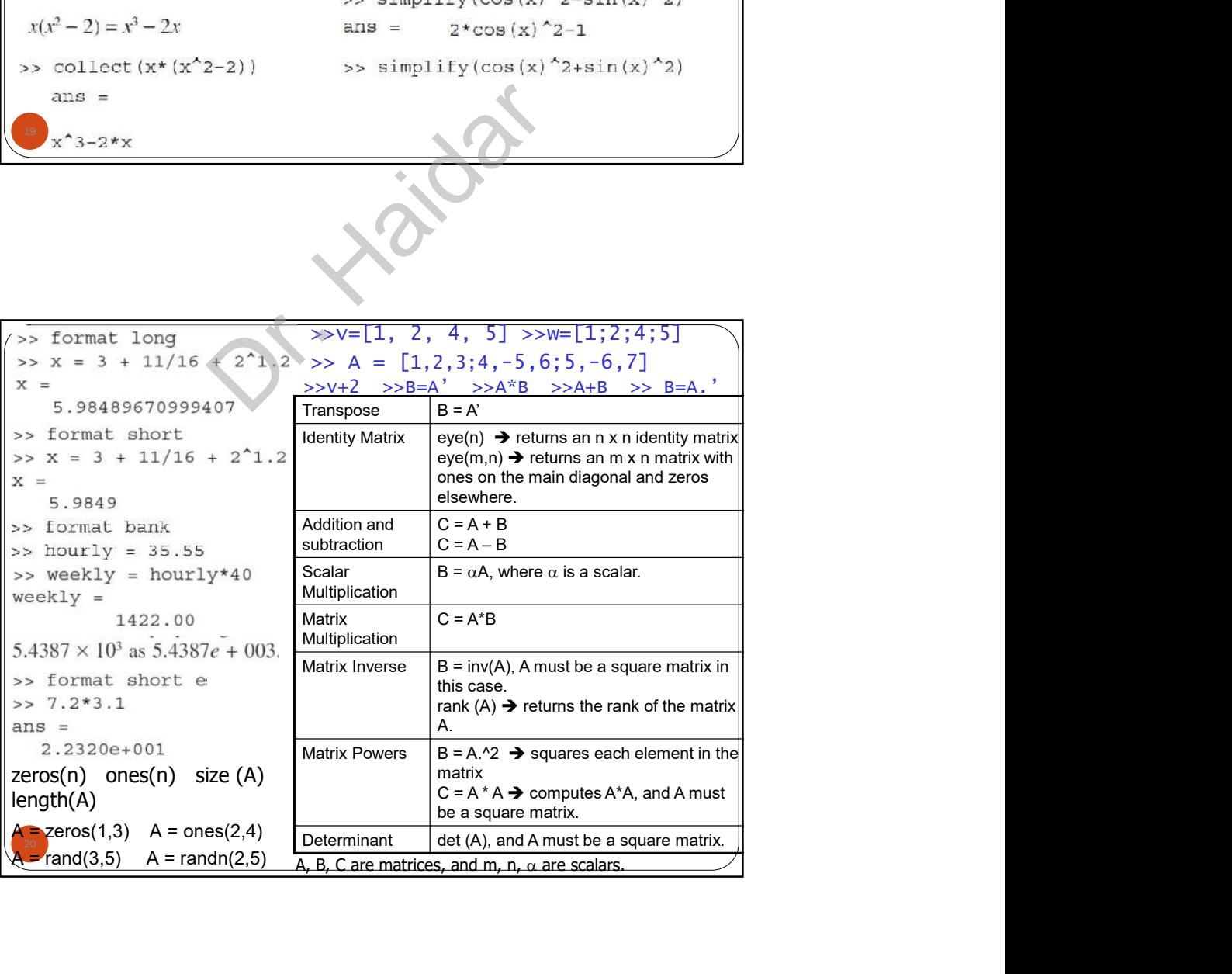

 $21 \quad$  $\iff$  A(2,3)  $\iff$  A([2 3], [1 2]) B(:,2) = []  $\Rightarrow$  B=A([3 2], [2 1])  $\Rightarrow B=[A(3,2),A(3,1);A(2,2);A(2,1)]$  $\Rightarrow$  A(1,:)  $\Rightarrow$  A(1:2,:)  $\Rightarrow$  A([1 2],:) >>  $v=1:5$  >>  $w=1:2:5$  >>  $z=[1;2;3]$ ; >> x=A\z >> det(A) >> inv(A)<br>  $\det_{\begin{bmatrix} a_{11} & a_{12} \\ a_{21} & a_{22} \end{bmatrix}} = \begin{vmatrix} a_{11} & a_{12} \\ a_{21} & a_{22} \end{vmatrix} = a_{11}a_{22} - a_{21}a_{12}$  $A_{n \times n} A^{-1}{}_{n \times n} = A^{-1}{}_{n \times n} A_{n \times n} = I$  >>  $f = \mathbf{Q}(x) \exp(x) - 1$  $\chi_n$ <sup>1</sup>  $n \times n - 1$   $n \times n$ <sup>1</sup> $n \times n - 1$  >  $1 = 1^{-1}$   $1 = 1$ Inverse: A must be square<br>  $\det\begin{bmatrix} a_{11} & a_{12} & a_{13} \ a_{21} & a_{22} & a_{23} \ a_{31} & a_{32} & a_{33} \end{bmatrix} = a_{11} \begin{vmatrix} a_{22} & a_{23} \ a_{32} & a_{33} \end{vmatrix} - a_{12} \begin{vmatrix} a_{21} & a_{23} \ a_{31} & a_{33} \end{vmatrix}$ >> alpha = 1;  $\sim$   $\pm$   $\sim$   $\frac{1}{2}$   $\frac{1}{2}$   $\frac{1}{$  $\begin{bmatrix} a_{22} & -a_{12} \ -a_{21} & a_{11} \end{bmatrix}$  >> alpha = 1;  $\int_{a_{11}a_{22}-a_{21}a_{12}} \begin{bmatrix} a_{22} & a_{12} \ -a_{21} & a_{11} \end{bmatrix}$  >> alpha = 1;  $\begin{vmatrix} 1 & 1 & a_{22} & -1 \end{vmatrix}$  $\begin{bmatrix} a_{21} & a_{22} \end{bmatrix}$  =  $\frac{a_{11}a_{22} - a_{21}a_{12}}{a_{11}a_{22} - a_{21}a_{12}}$  $\begin{bmatrix} a_{11} & a_{12} \end{bmatrix}^{-1}$  1  $\begin{bmatrix} a_{22} & -a_{12} \end{bmatrix}$  >> 1 = 21  $u_{11}$  // alpha - 1,  $22 - 412$  $11^{(u_{22}-u_{21}u_{12})}$   $u_{21}$   $u_{11}$   $v_{22}$  alpha  $-1$ ,  $1$   $1$   $1$   $1$ 21  $u_{22}$   $u_{11}u_{22} - u_{21}u_{12}$   $u_{21}$   $u_{11}$   $u_{12}$  $a_{11} \quad a_{12}$  1  $a_{22} \quad -a_{12}$   $\cdots$  1 1 1  $a_{21}$   $a_{11}$  >> alpha = 1;  $a_{22}$   $-a_{12}$   $\rightarrow$  1 = initial exp(x)-1 )  $a_{21}$   $a_{22}$   $a_{11}a_{22} - a_{21}a_{12} - a_{21}$   $a_{11}$   $\rightarrow$  alpha = 1;  $a_{11}$   $a_{12}$ <sup>-1</sup> 1  $[a_{22}$   $-a_{12}]$ 

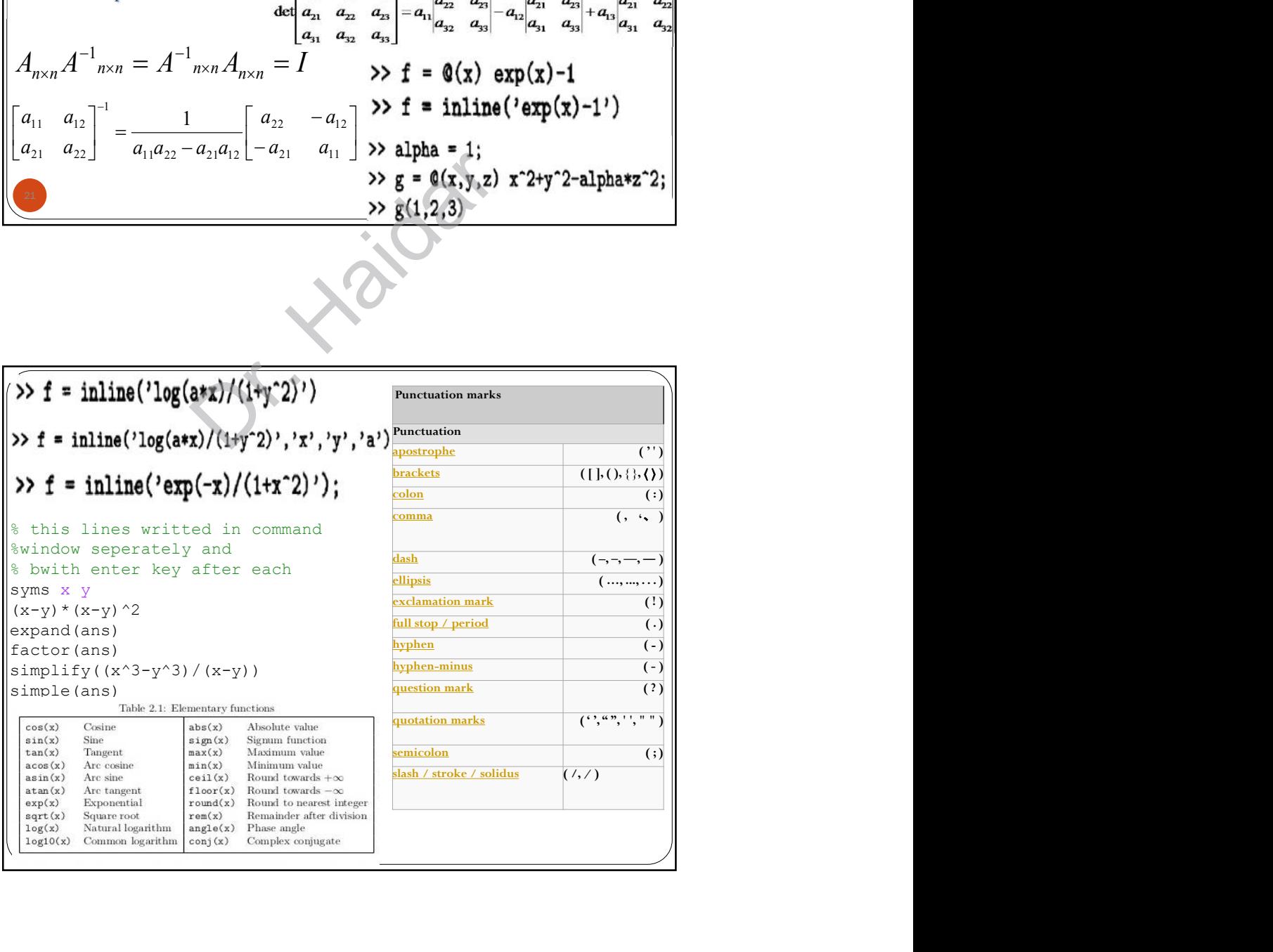